# **OBERLIN**

#### COLLEGE & CONSERVATORY

# Using the Oberlin Online Catalog (catalog.oberlin.edu)

*The online catalog can greatly enhance your ability to search for courses to plan your registration choices for the next academic year or advise students as they complete the planning process. Knowing how to use some of the features of the catalog will make this process easier for you.*

## **Searching for information**

It will be helpful to understand the structure of the catalog before you begin. The catalog is organized into three large areas, the College of Arts and Sciences, The Conservatory of Music, and Interdivisional Programs. Within these three areas, you will find "programs" which represent the departments (in the College of Arts and Sciences) or the divisions (in the Conservatory of Music) in which majors and minors are offered. In the College of Arts and Sciences, there are also listings for concentrations; see **Cognitive Sciences Concentration, International Studies Concentration, or Peace and Conflict Studies Concentration. Courses are listed within the programs, except in the Conservatory where one comprehensive list of all Conservatory courses is available.**

Understanding how the information is organized will assist you in using the search feature to locate information you are seeking. Following are some examples of the search feature:

#### **1. You are a Politics major and plan to pursue graduate work in law and politics. What courses or programs might be of interest to you and what is offered in 13-14?**

Typing in the word "law" in the Catalog Search field (upper left hand corner) will result in any course, program (major or minor), school/department, or area of text which contains the word law. You can click on any of the links that appear.

You can *limit* your search by using the pull-down window in the search area; if you select "courses" in that window, your search will return just courses in which the word "law" is found. You can also use the "Advanced Search" link to further narrow your search.

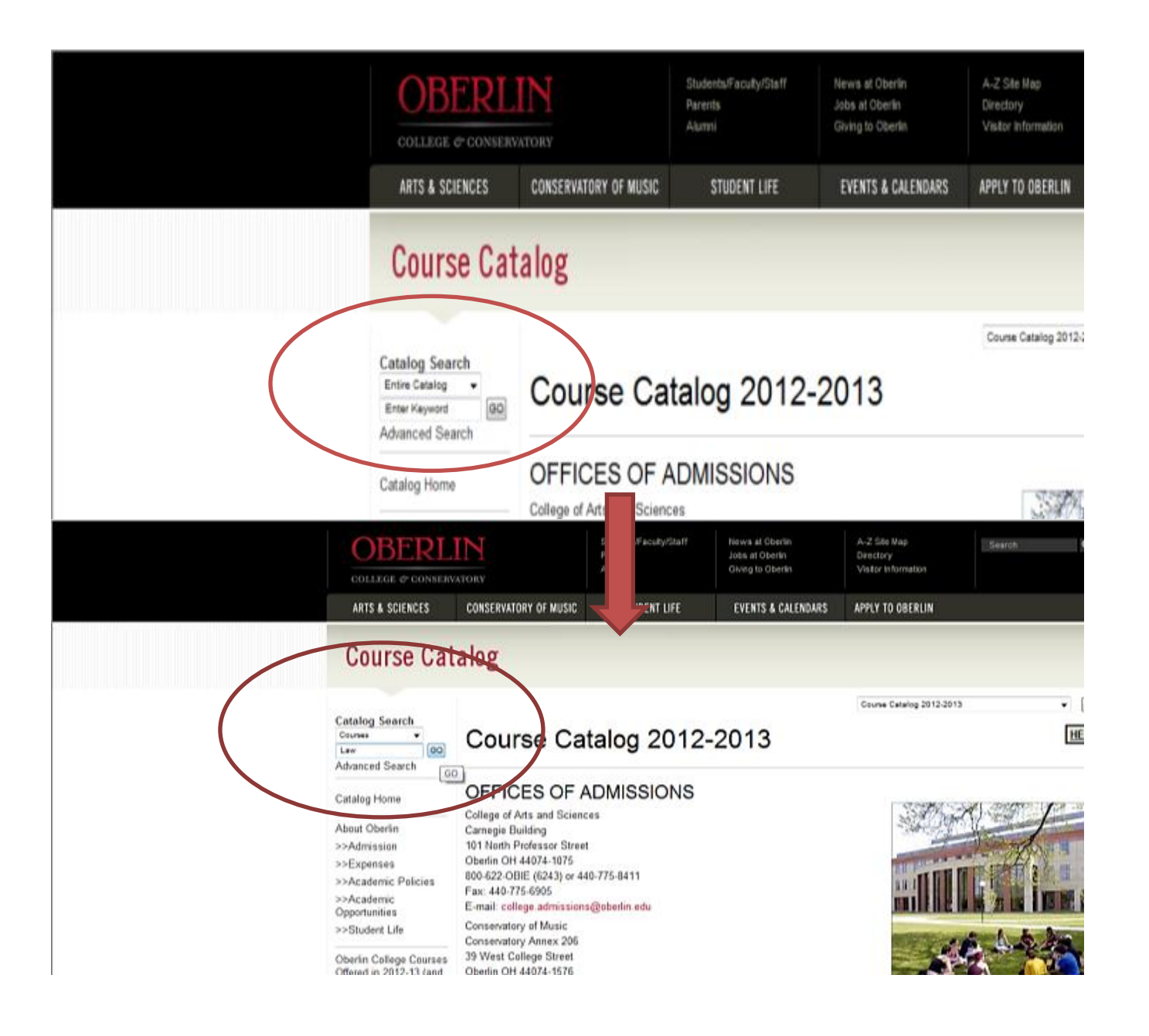

#### **2. You are advising a first-year BMus student majoring in Piano Performance. You want to know if an honors program is available in that major.**

You could type in the word "honors" in the first search field, or you could limit your search by clicking on the "advanced search" link, and then selecting just Programs and Schools/Departments in the search options page.

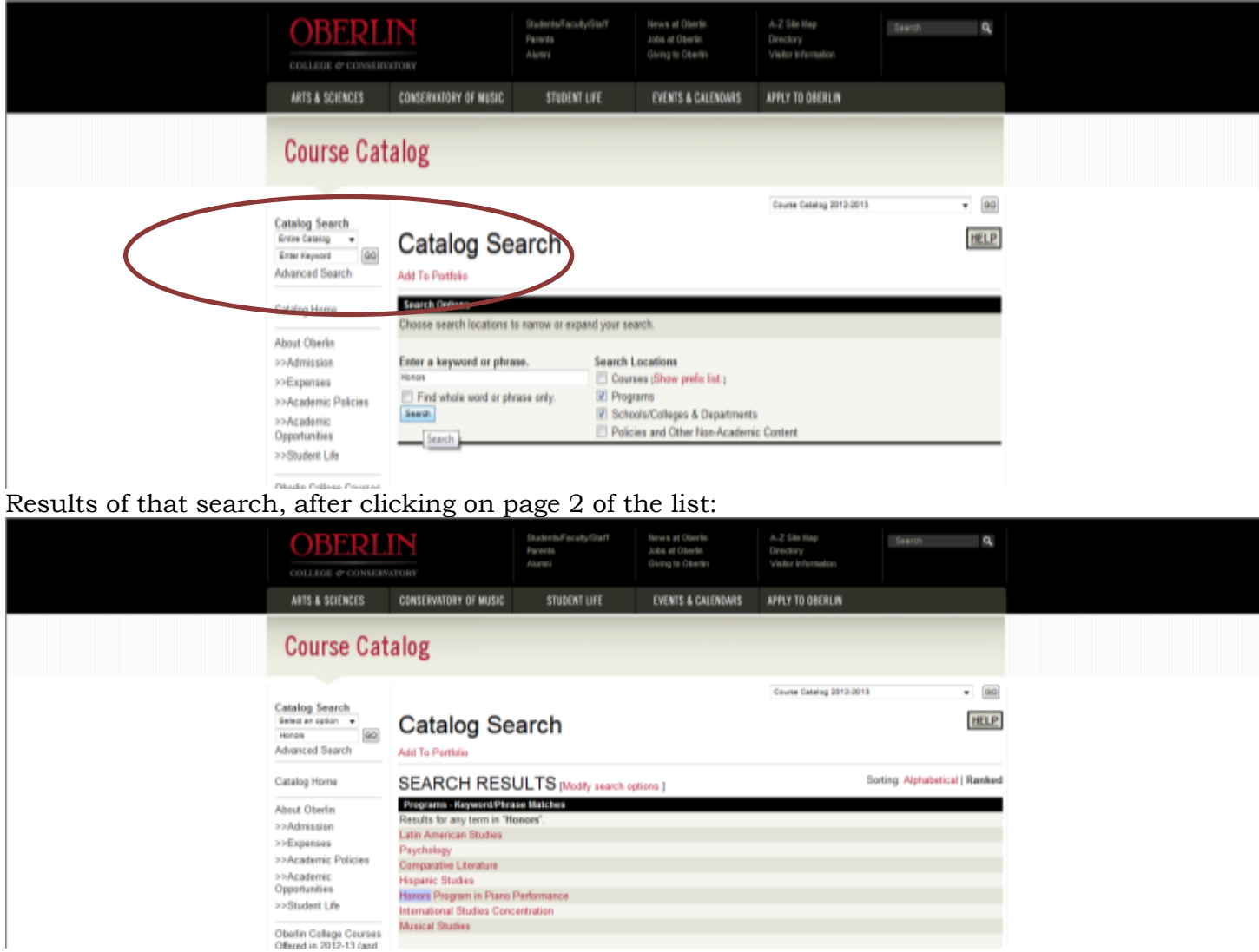

#### 3. **You are a Neuroscience major and are considering a minor in Environmental Studies. What courses will be offered in the Environmental Science department in 13-14 and what are the requirements for the minor?**

We recommend doing one search based on the keyword "minor" to find the program information. The most direct method to do this search is to click on the "Advanced Search" link, enter your search criteria, select programs from the list to the right, and then click on "search". You will need to find the Environmental Studies Department in the list of Programs (on page 2). Once you read about the minor in Environmental Studies, you can also search the course listings below the description of the minor. You can also search for any course which references the topic of environmental studies by doing a search on that phrase. You may want to search using the "Find the Whole Word or Phrase Only" option.

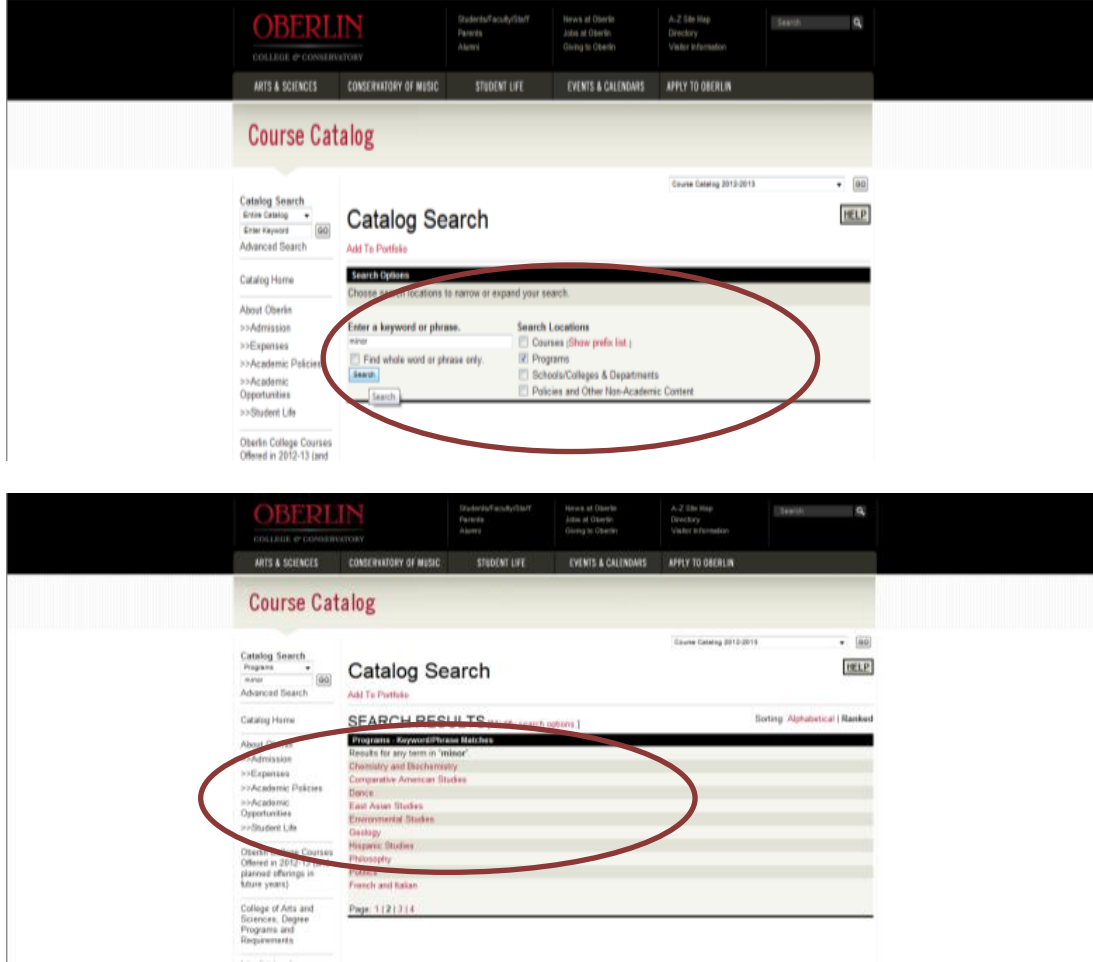

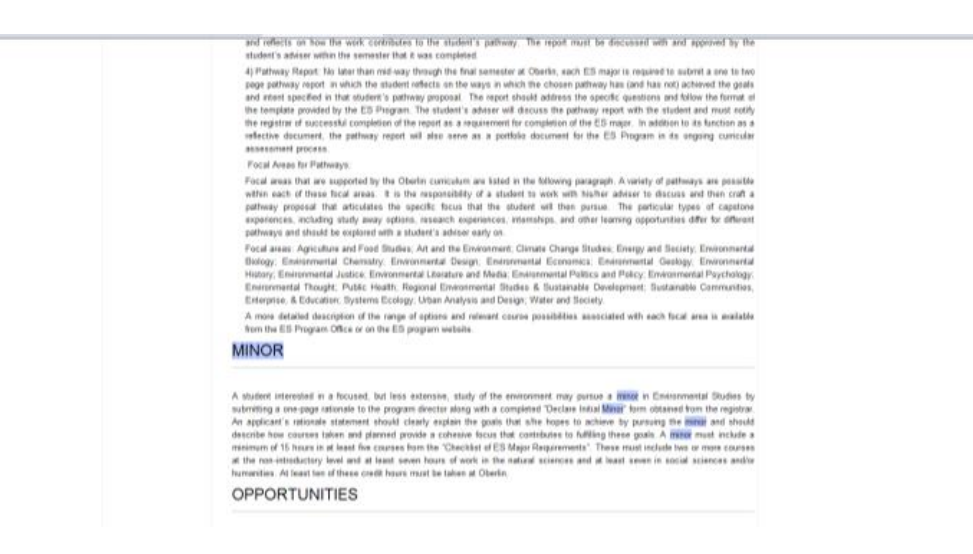

### **I need to see days and times for courses in which I am interested. How can I do that?**

On the left hand side of the catalog are several links, two of which are the fall and spring "Schedule of Classes." These schedules contain and quick summary of the days and times a course is scheduled. You can also use PRESTO to search for specific information about class schedules.

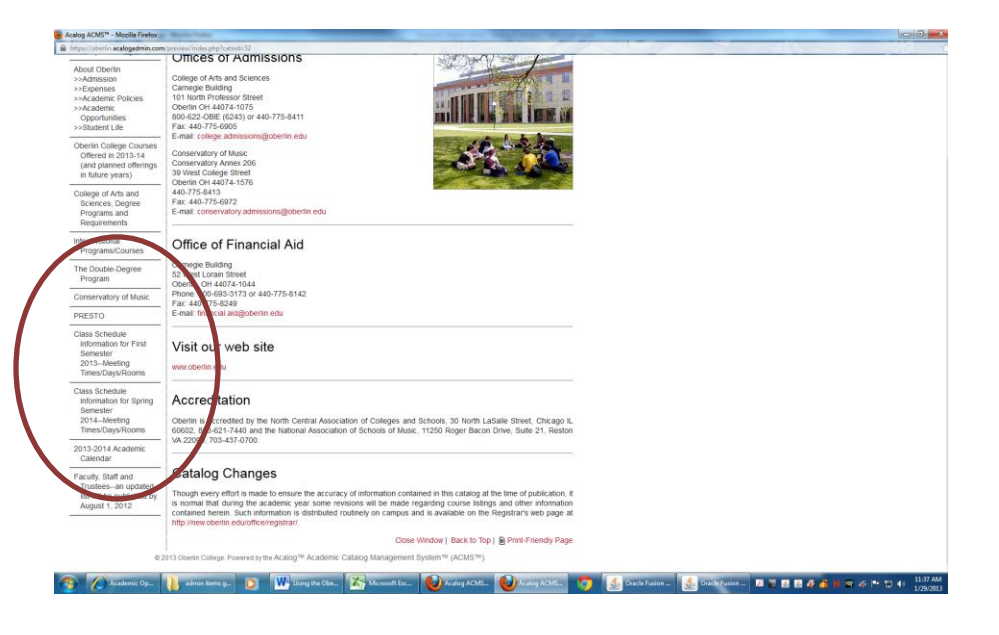

# **When is Information Updated?**

In early April of each year, the new catalog will be published online. When the catalog is published, the program information (degrees, majors, minors, and concentrations) is complete and will not change. Courses, however, will change as new faculty arrive at Oberlin, and continuing faculty determine new courses that they wish to teach. As courses are approved by either the College of Arts and Sciences curricular representatives, they are added to the catalog. Once the first registration period concludes for fall semester (in April), new courses will be identified as "New Course Added (date)." Therefore, you can search for newly added courses before add/drop in the fall. We recommend using the keywords "new course" in the advanced search field and selecting just Courses. This will give you a complete list of courses added since registration in April.

Course information will be updated continuously throughout the academic year up until the end of second module add/drop in the spring semester.

## **I see some courses are listed as "Next Offered 2014." What does that mean?**

Some departments plan course offerings on a two or three year cycle. They plan to offer a course in the next academic year and list it that way to help with planning. This is for planning purposes only; schedules will change in most departments so a course listed as next offered is tentative.

## **What should I do if I have questions?**

Email the Registrar's Office ([registrar@oberlin.edu\)](mailto:registrar@oberlin.edu) with questions about navigating in the online catalog and suggestions on how to make this document better for you.

If you have specific questions about course content, we recommend emailing the faculty member or department.